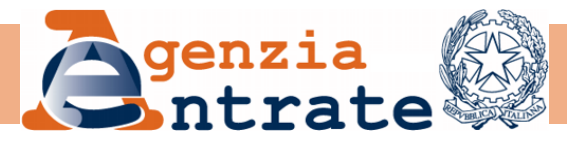

# **LINEE GUIDA Gestione Utenti Toponomastica Portale per i Comuni**

**marzo 2023**

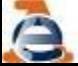

### Premessa

Come noto ciascun Ente locale per poter operare sul *Portale dei Comuni* per la **gestione della toponomastica** deve individuare due specifiche figure professionali: il Responsabile della toponomastica ed almeno un addetto. Tali figure, individuate dalla nota ISTAT prot. 912/2014/P del 15/01/2014, hanno le seguenti funzioni:

**Responsabile della toponomastica:** ha una responsabilità di tipo amministrativo ed è nominato dal Sindaco;

**Addetto alla toponomastica:** è colui che effettivamente opera a sistema.

Possono verificarsi due casistiche: Comuni, probabilmente quelli di maggiori dimensioni, in cui il "Responsabile della toponomastica", non è contemporaneamente un addetto ed altre realtà, presumibilmente i Comuni più piccoli, in cui i due ruoli coincidono, in tal caso per poter operare, il Responsabile della toponomastica deve essere abilitato anche come utente assegnandogli il profilo di "Gestione ANNCSU"

Per le attività gestione della toponomastica il **Responsabile** può avvalersi **di uno o più addetti** che accedono e operano sul Portale per i Comuni. Tali figure sono individuate dal **Sindaco o da suo Delegato** che nomina il "Responsabile della toponomastica" seguendo la procedura indicata sul sito internet dell'Agenzia delle Entrate.

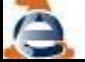

### Premessa

Oltre all'individuazione formale, il Comune deve **inserire i dati anagrafici e i riferimenti telefonici/E-mail del Responsabile della toponomastica sul Portale per i Comuni**, che vanno tenuti costantemente aggiornati, anche al fine di consentire all'Istat ed all'Agenzia delle Entrate di disporre dei corretti riferimenti necessari per contatti o comunicazioni.

Il comune deve, inoltre,

- favorire partecipazione al corso di formazione organizzato dalla Direzione Provinciale/Ufficio Provinciale – Territorio dell'Agenzia delle Entrate competente per territorio
- abilitare gli operatori che dovranno accedere al Portale (nel limite massimo di password disponibili per il Comune), assegnando loro il profilo "Gestione ANNCSU";

### Premessa

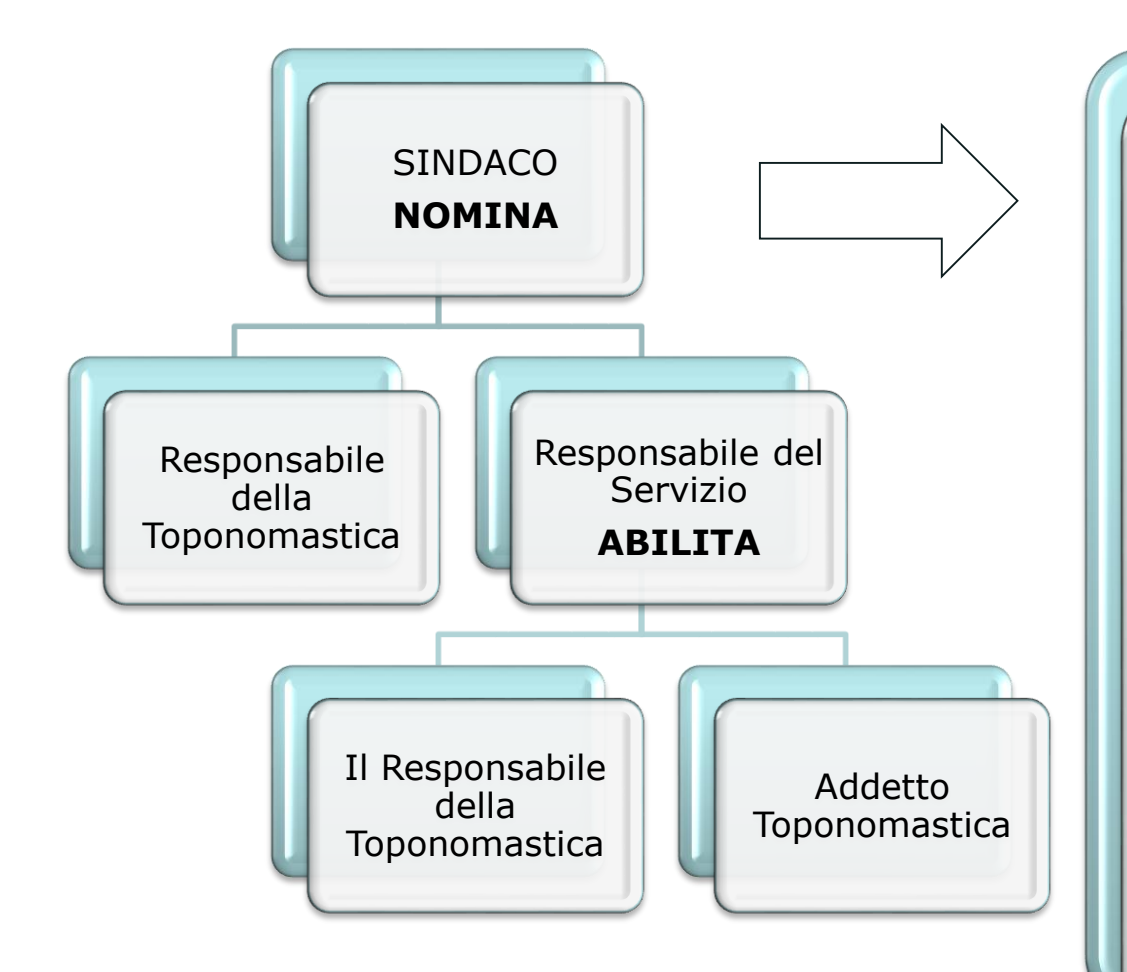

Favorisce la partecipazione del "Responsabile della toponomastica" al corso di formazione organizzato dalla Direzione Provinciale/Ufficio Provinciale – Territorio dell'Agenzia delle Entrate

Incarica il Responsabile del Servizio di inserire e tenere aggiornati sul Portale i riferimenti del Responsabile della toponomastica, nonché di abilitare gli utenti del Portale assegnandogli un idoneo profilo informatico (chi deve inserire ed aggiornare i dati dell'ANNCSU deve avere il profilo "Gestione ANNCSU")

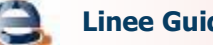

Di seguito sono descritte le funzioni principali

- **1. Inserimento dati anagrafici e riferimenti telefonici ed e-mail del Responsabile della toponomastica sul Portale per i Comuni**
- **2. Modifica riferimenti telefonici, fax ed e-mail del Responsabile della toponomastica**
- **3. Abilitazione al Portale per i Comuni per accedere alle funzioni di «Gestione ANNCSU»**
- **4. Funzioni di «Gestione ANNCSU»**
- **5. Aggiornamento dati Responsabile del Servizio**
- **6. Inserimento nuovo Responsabile del Servizio**

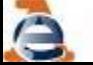

**Inserimento dati anagrafici e riferimenti telefonici ed e-mail del Responsabile della toponomastica sul Portale per i Comuni** 

Il "Responsabile del servizio" accede al **Portale** e clicca nell'ordine :

- **A. Gestione Utenza**
- **B. Gestione Utenti**
- **C. Gestione Responsabile toponomastica**

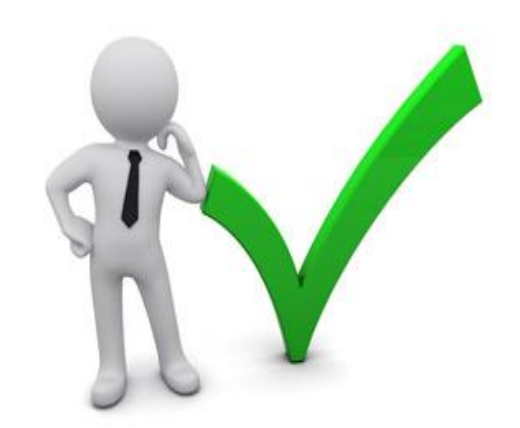

Responsabile del Servizio

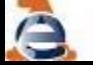

### INSERIMENTO NUOVO RESPONSABILE TOPONOMASTICA

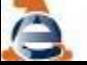

**Linee Guida Gestione Toponomastica** 

**Inserimento dati anagrafici e riferimenti telefonici ed e-mail del Responsabile della toponomastica sul Portale per i Comuni** 

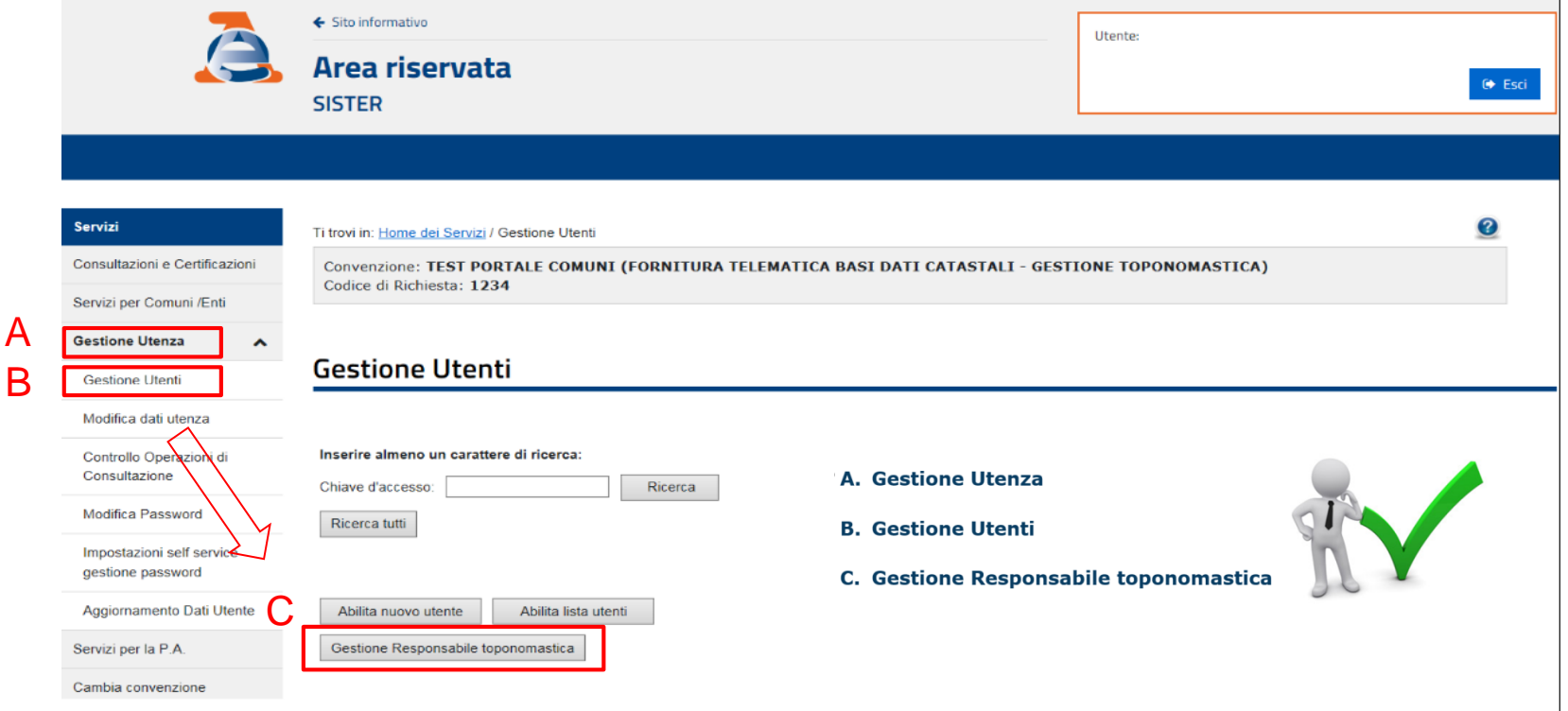

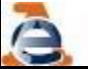

**Inserimento dati anagrafici e riferimenti telefonici ed e-mail del Responsabile della toponomastica sul Portale per i Comuni** 

La maschera successiva consente di **aggiornare** i dati del Responsabile della toponomastica già inserito o di **inserire** i dati del nuovo Responsabile della toponomastica.

Per ogni Comune vi può essere un solo **Responsabile della Toponomastica**, pertanto l'inserimento dei dati anagrafici del nuovo Responsabile, sovrascrive eventuali informazioni già presenti.

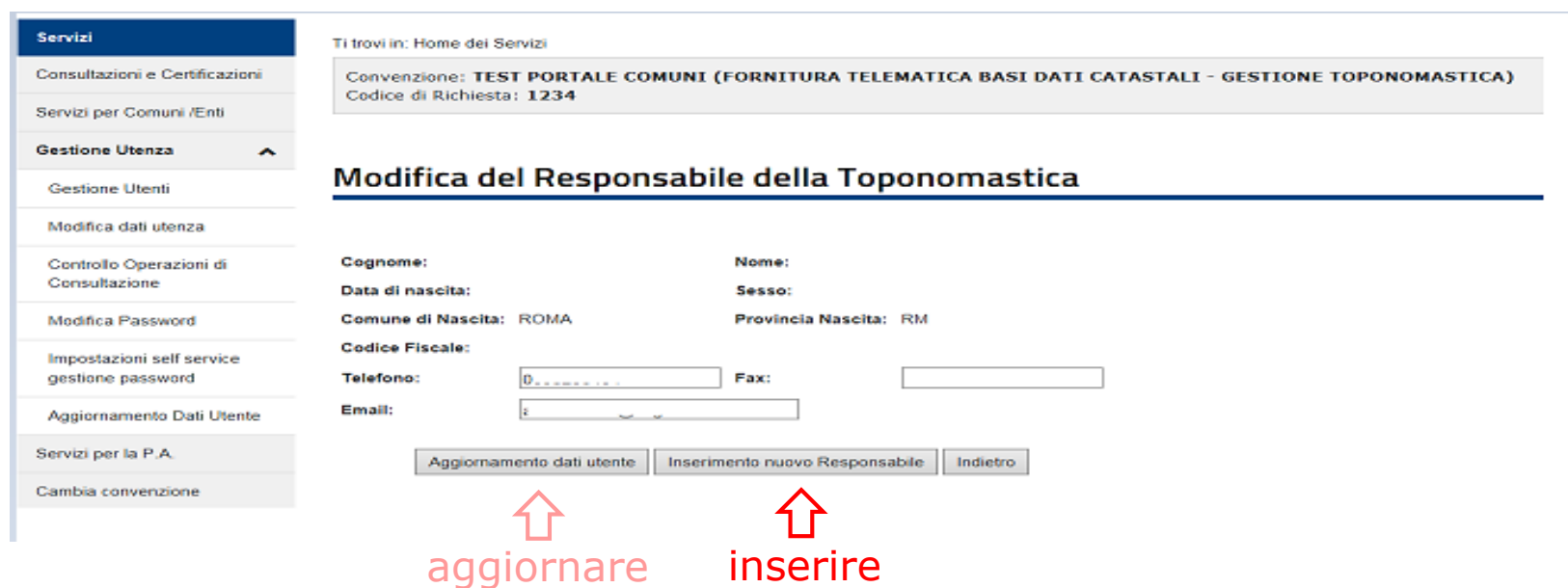

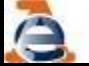

**Inserimento dati anagrafici e riferimenti telefonici ed e-mail del Responsabile della toponomastica sul Portale per i Comuni** 

#### Cliccando su "Inserimento nuovo Servizi Ti trovi in: Home dei Servizi Responsabile" si apre la maschera Consultazioni e Certificazioni Convenzione: TEST PORTALE COMUNI (FORNITURA TELEMATICA BASI DATI CATASTALI - GESTIONE TOPONOMASTICA) Codice di Richiesta: 1234 seguente. Servizi per Comuni /Enti Servizi **Gestione Utenza**  $\boldsymbol{\lambda}$ Ti trovi in: Home dei Servizi Inserimento Responsabile della Toponomastica Consultazioni e Certificazioni Convenzione: TEST PORTALE COMUNI (FORNITURA TELEMATICA BASI DATI CATASTALI - GESTIOI Gestione Utenti Codice di Richiesta: 1234 Servizi per Comuni /Enti Modifica dati u ATTENZIONE! E' possibile acquisire un unico responsabile della toponomastica, pertanto il nuovo responsabile sostituirà il precedente. **Gestione Utenza** Contro Modifica del Responsabile della Toponomastica  $\frac{1}{2}$ Gestione Utenti Inserimento per dati anagrafici Modifica Password Modifica dati utenza Codice Fiscale: Ricerca Impostazioni self service Nome: Cognome: Controllo Operazioni di gestione password Consultazione Data di naseita: Sesso: Comune di Nascita: ROMA Aggiornamento Dati Utente Modifica Password Provincia Nascita: RM Indietro Codice Fiscale: Impostazioni self service Servizi per la P.A. Telefono: Fax: gestione password Cambia convenzione Email: Aggiornamento Dati Utente Servizi per la P.A. Inserimento nuovo Responsabile Aggiornamento dati uten dietro Cambia convenzione

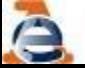

#### **Inserimento dati anagrafici e riferimenti telefonici ed e-mail del Responsabile della toponomastica sul Portale per i Comuni**

### Digitare il codice fiscale del Responsabile della toponomastica e cliccare su ricerca

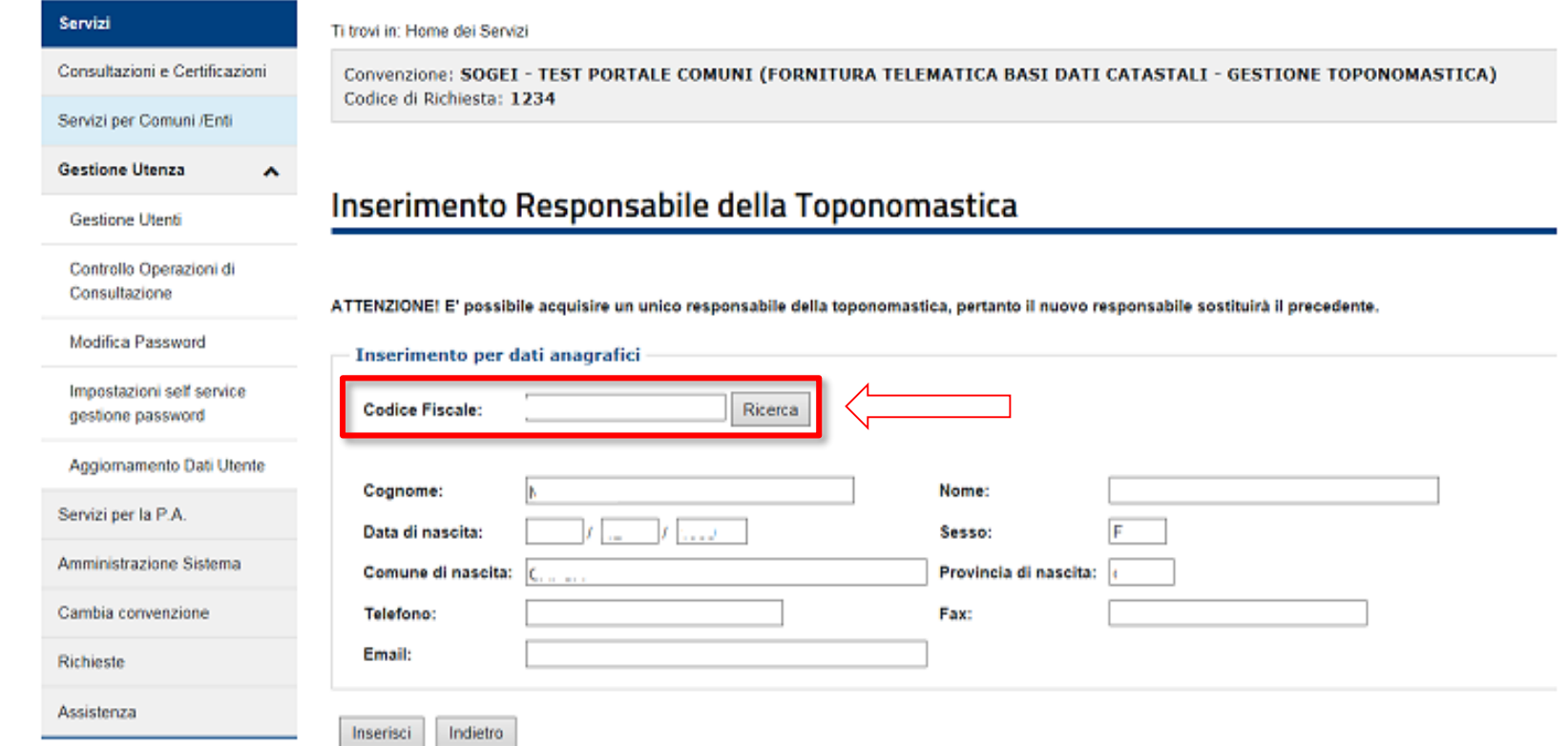

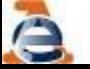

**Inserimento dati anagrafici e riferimenti telefonici ed e-mail del Responsabile della toponomastica sul Portale per i Comuni** 

Il sistema verifica l'esistenza del codice fiscale in Anagrafe Tributaria e precompila i campi dell'immagine seguente indicati con gli asterischi di colore rosso. Dopo aver inserito i riferimenti telefonici, (fax) ed e-mail del citato Responsabile della toponomastica cliccare su inserisci

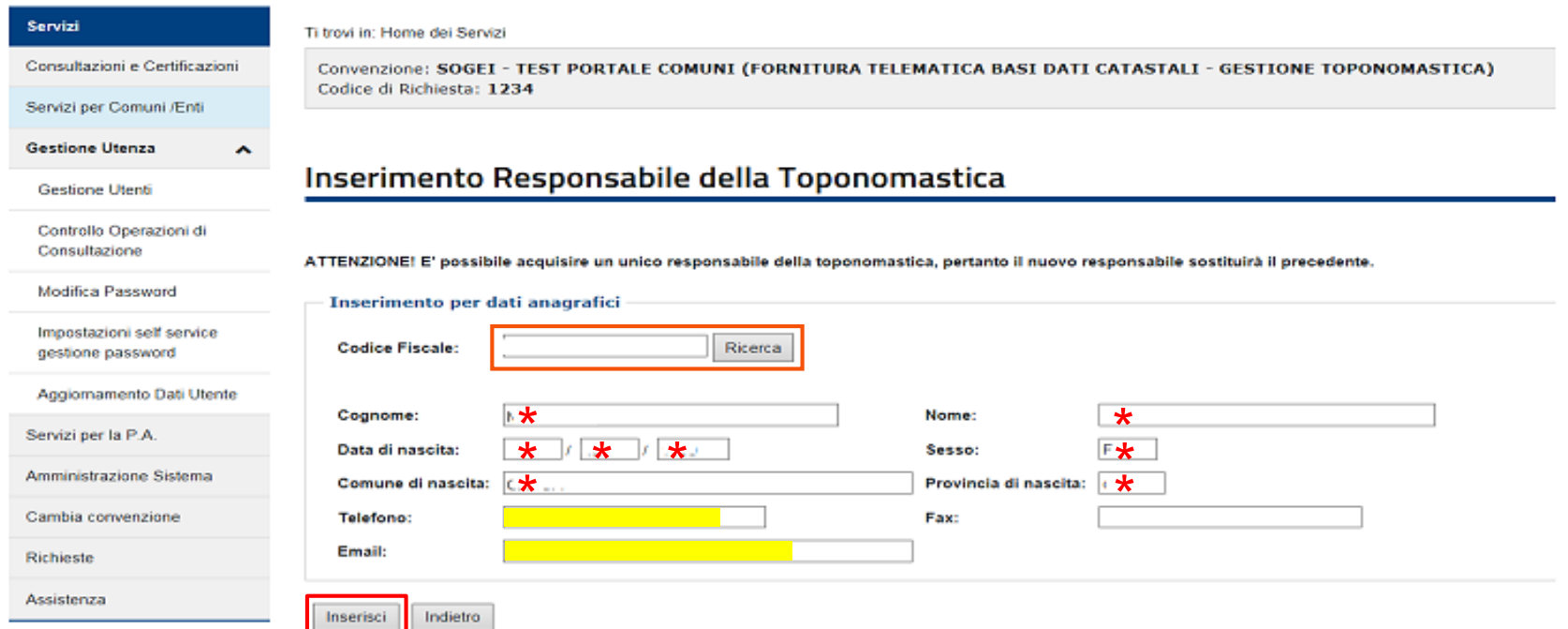

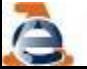

### AGGIORNAMENTO DATI RESPONSABILE TOPONOMASTICA

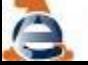

**Linee Guida Gestione Toponomastica** 

**Modifica riferimenti telefonici ed e-mail del Responsabile della toponomastica**

Qualora sia necessario aggiornare numero di telefono, ed e-mail (fax facoltativo) del Responsabile della Toponomastica occorre inserire i nuovi riferimenti nella maschera, e cliccare sul tasto "aggiornamento dati utente".

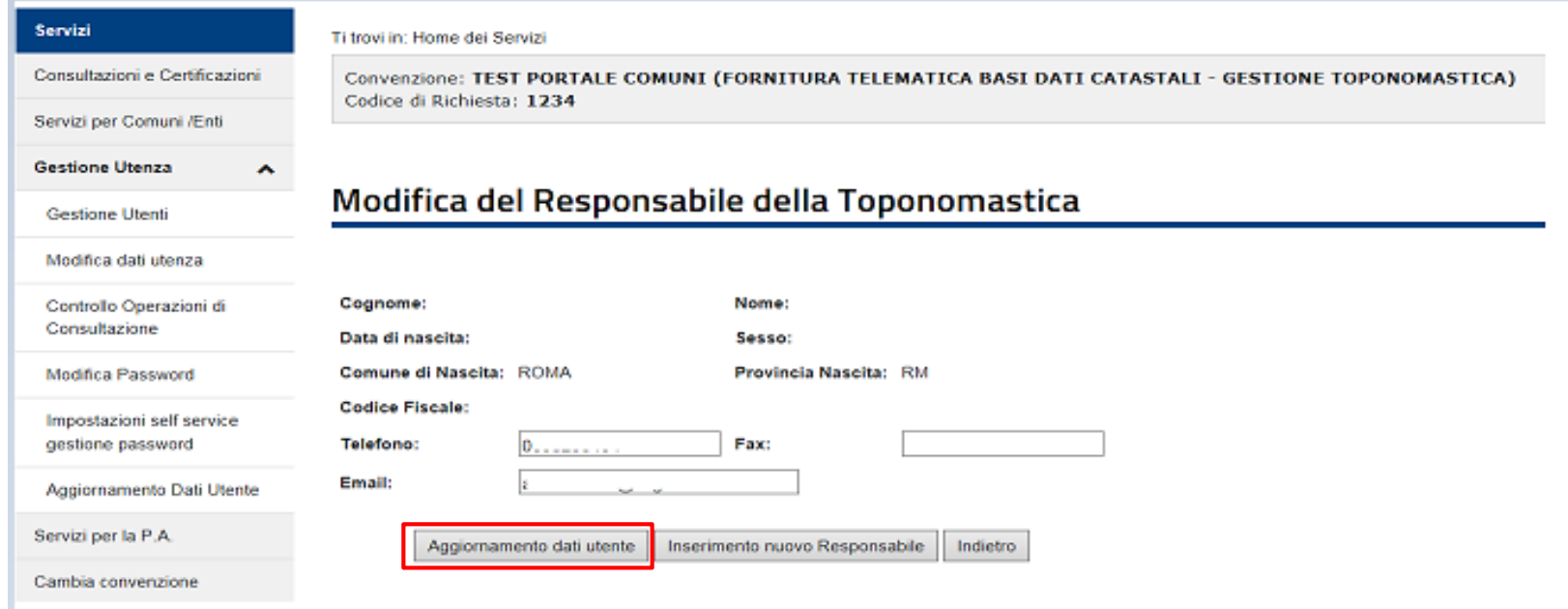

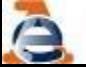

### INSERIMENTO UTENTI PORTALE TOPONOMASTICA

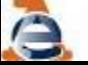

**Linee Guida Gestione Toponomastica** 

**Abilitazione al Portale per i Comuni per accedere alle funzioni di «Gestione ANNCSU»** 

Per accedere ai servizi di "Gestione ANNCSU" è necessario che il Responsabile del servizio abbia abilitato l'utente ad accedere al Portale, assegnandogli il profilo "Gestione ANNCSU". A seconda dei casi l'abilitazione di cui sopra sarà effettuata per i soli addetti alla toponomastica, per il solo Responsabile della toponomastica o per entrambi.

Per effettuare l'abilitazione il "Responsabile del servizio", nella Maschera sotto, deve cliccare su "Abilita nuovo utente".

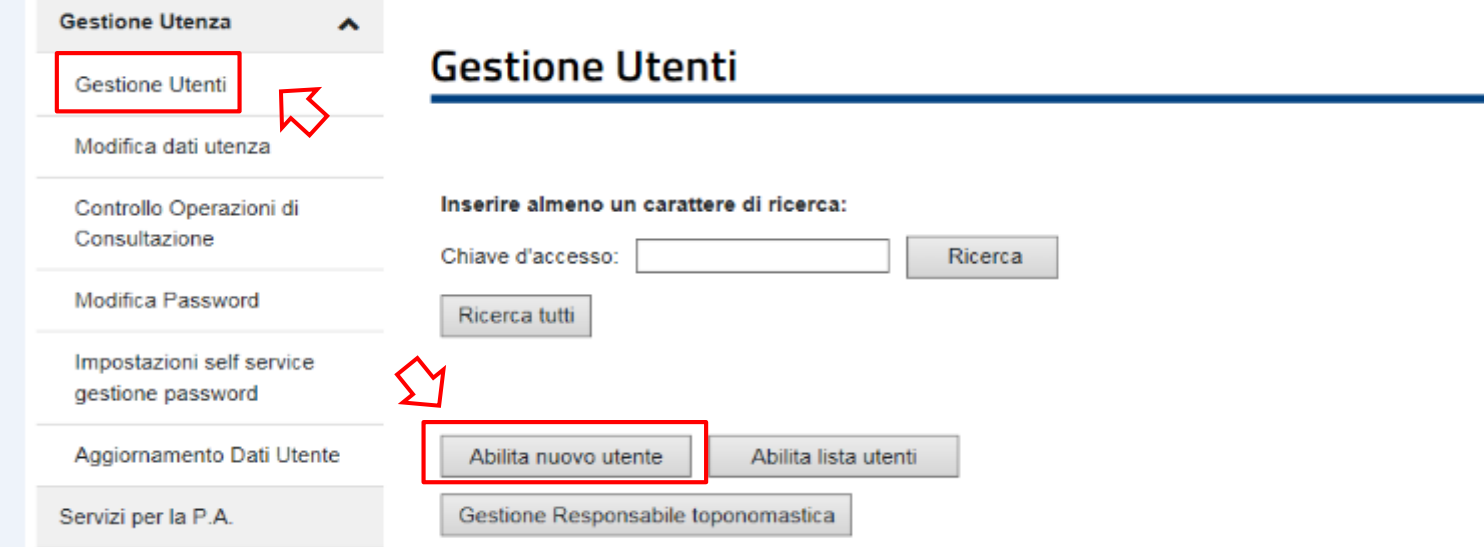

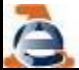

#### **Abilitazione al Portale per i Comuni per accedere alle funzioni di «Gestione ANNCSU»**

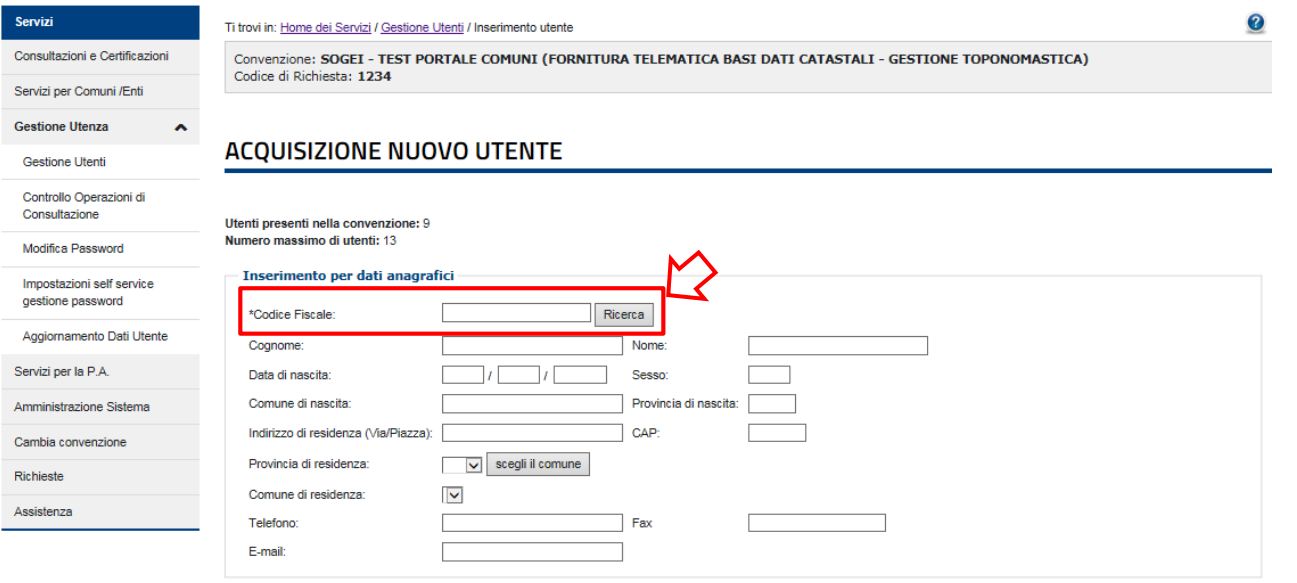

\*Elenco profili a cui è possibile abilitare l'utente

□Gestione deali utenti **Estrazioni dati catastal** Attivita comma 336 CAccatastamenti e variazioni Dati per la gestione dell'ICI Atti telematici Pregeo Consistenza banca dati comunale Gestione ANNCSU Fabbricati mai dichiarati (D.L.78/2010) Dichiarazioni di ruralita Aggiornamento Indirizzi UIU Estrazione dati OMI Estrazione per catalogo soggetti Consultazione ANNCSU parziale Consultazione ANNCSU completa

Una volta inserito il codice fiscale e premuto il tasto «ricerca», il sistema propone la tabella dove si deve effettuare la spunta su "Gestione ANNCSU"; quindi dopo aver compilato i campi telefono e E-mail, occorre cliccare su "Invia".

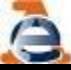

**Abilitazione al Portale per i Comuni per accedere alle funzioni di «Gestione ANNCSU»** 

Al termine dell'operazione di abilitazione al Responsabile del Servizio viene fornita la password temporanea che va copiata e incollata alla email e inviata all'utente

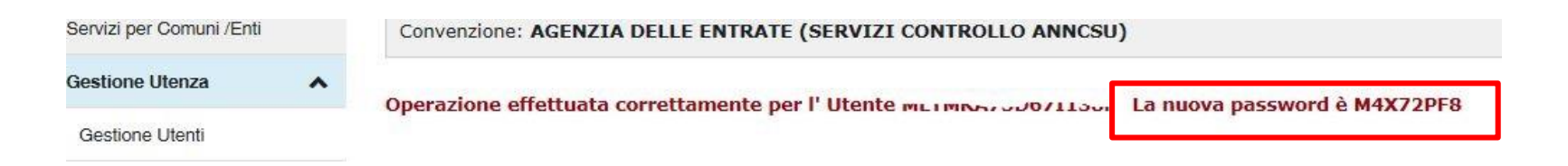

L'utente farà accesso al link con il suo codice fiscale e la password temporanea <https://sister.agenziaentrate.gov.it/Main/index.jsp> alla voce:

### **«nuova area riservata», credenziali, Sister.**

In quel momento gli verrà chiesto di sostituire la password provvisoria con una nuova a sua scelta, nel rispetto delle regole sulla sicurezza

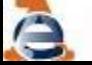

**Abilitazione al Portale per i Comuni per accedere alle funzioni di «Gestione ANNCSU»** 

### da gestione utenti premendo «ricerca tutti» viene mostrato l'elenco degli utenti

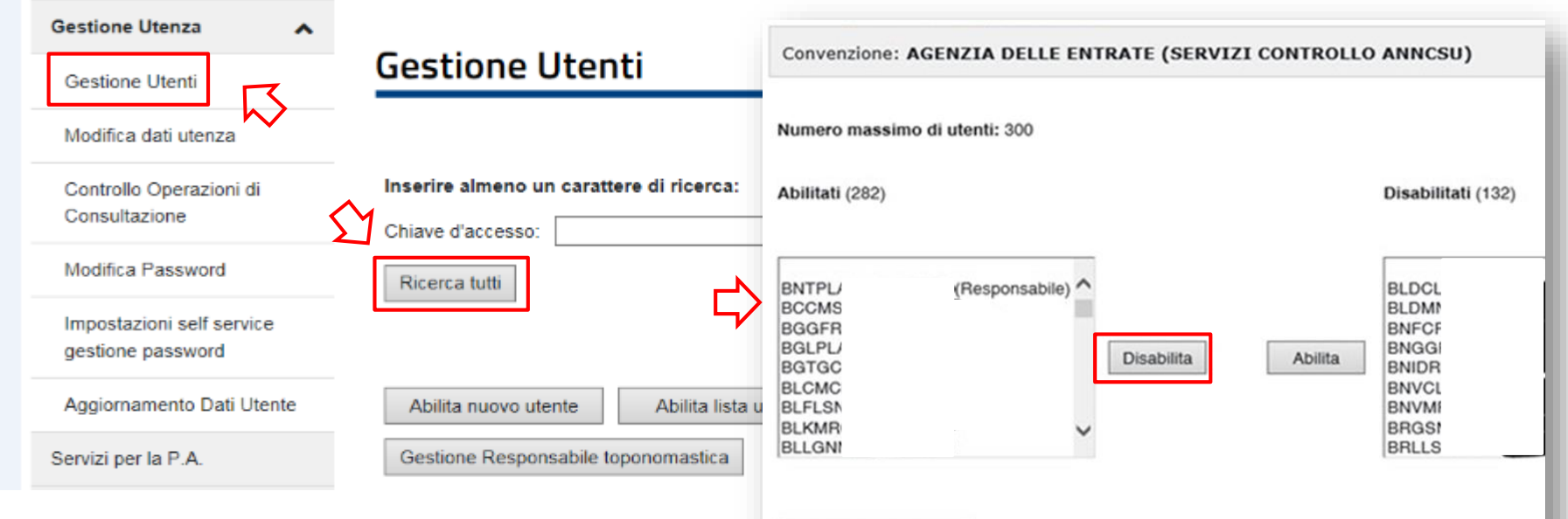

Dalla lista degli abilitati, selezionando il CF, si può disabilitare l'utente; in modo analogo utenti disabilitati possono essere nuovamente abilitati. Con «Modifica dati utente» è possibile anche modificare i profili di abilitazione degli utenti

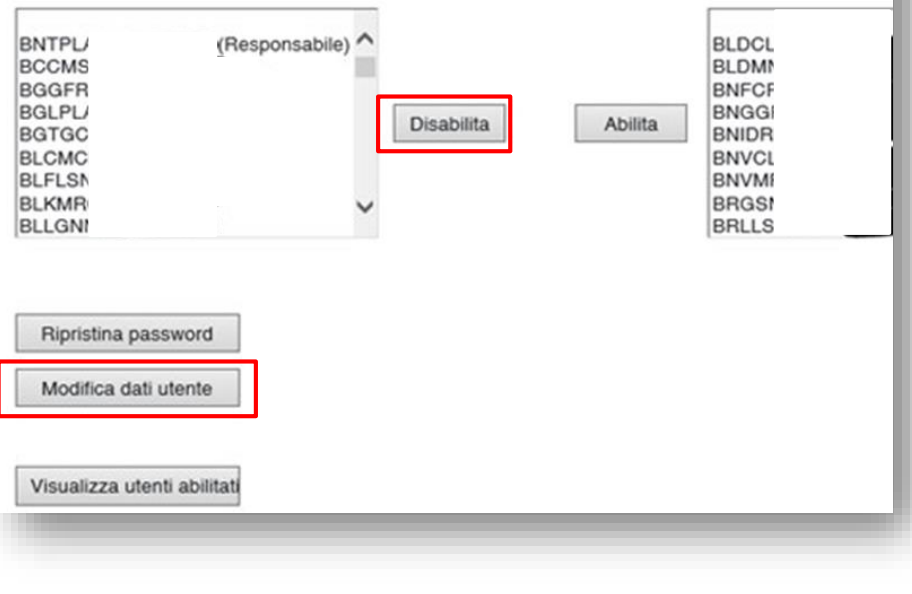

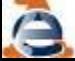

#### **Funzioni di «Gestione ANNCSU»**

Gli utenti abilitati e profilati come indicato in precedenza, per accedere alle funzioni di "Gestione ANNCSU" (cioè della Toponomastica) devono andare su "Servizi per Comuni/Enti" – "Gestione ANNCSU"

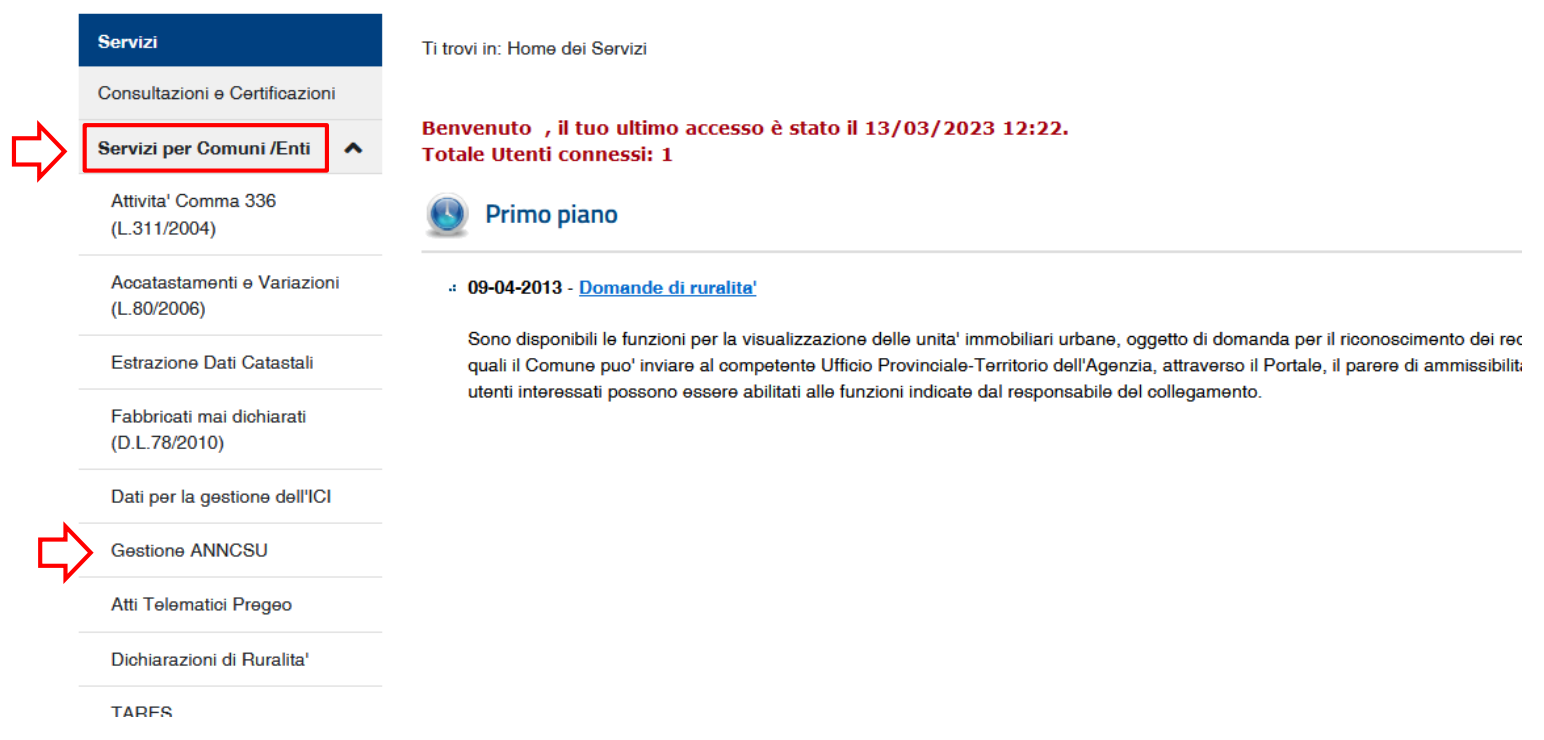

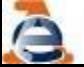

### IL RESPONSABILE DEL SERVIZIO SISTER PORTALE DEI COMUNI - TOPONOMASTICA

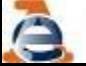

**Linee Guida Gestione Toponomastica** 

Il Responsabile del servizio, nel rispetto delle condizioni generali previste dalla convenzione, è autorizzato ad abilitare o revocare eventuali utenti interni (nel limite massimo previsto per ciascun ente).

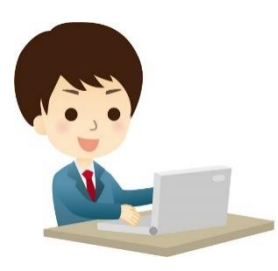

### Responsabile del servizio internita del terminismo del versione del versione del versione del versione del ver

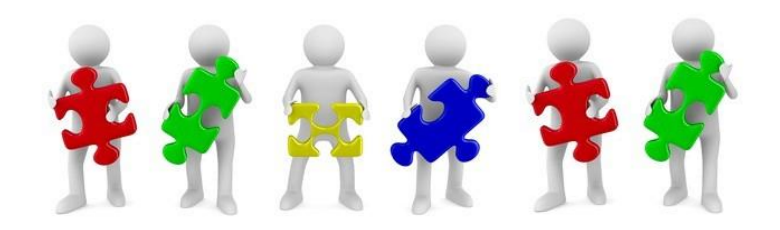

**Linee Guida Gestione Toponomastica** 

#### **Modifica**

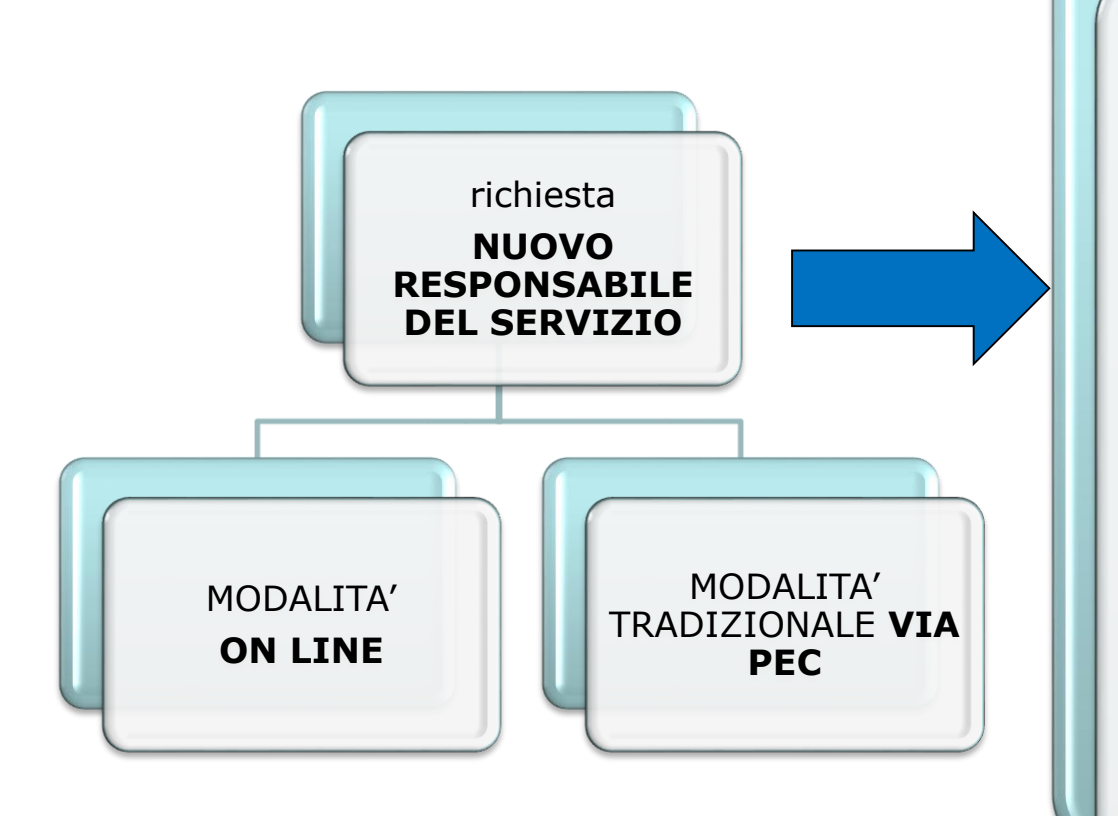

La nuova modalità On Line consente una più semplice compilazione della modulistica e dell'invio degli allegati richiesti e una rapida evasione della richiesta che non perviene attraverso il canale della PEC generale dell'Agenzia delle Entrate ma direttamente all'Ufficio che si occupa delle Convenzioni Sister e dei relativi aggiornamenti

La richiesta On Line è comunque un atto di competenza del Legale Rappresentante del Comune richiedente e deve essere firmato digitalmente dallo stesso

### SOSTITUZIONE RESPONSABILE DEL SERVIZIO SISTER PORTALE DEI COMUNI - TOPONOMASTICA

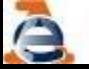

**Linee Guida Gestione Toponomastica** 

**Modifica Responsabile del Servizio ON LINE**

Accedendo alla pagina Enti e PA - Portale per i Comuni - Comuni di nuova costituzione e Comunità montane - Come aderire al portale - Agenzia delle Entrate [\(agenziaentrate.gov.it\)](https://www.agenziaentrate.gov.it/portale/web/guest/schede/fabbricatiterreni/portale-per-i-comuni/portale-comuni-come-aderire-enti-e-pa)

è possibile trovare le indicazioni per procedere alle seguenti attività:

•Nuovo convenzionamento al Portale dei Comuni https://sister.agenziaentrate.gov.it/Main/SceltaServizioAccesso.do?tipo=RC

•Modifica del Responsabile del Servizio

•Modifica dei dati presenti nella convenzione già attiva <https://sister.agenziaentrate.gov.it/Main/SceltaServizioAccesso.do?tipo=RV>

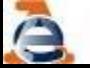

**Modifica Responsabile del Servizio ON LINE**

La richiesta di sostituzione del Responsabile del servizio si effettua telematicamente accedendo alla pagina Adesione ai servizi – Portale per i Comuni – Richiesta di variazione del sito. A tal fine occorre inserire i dati richiesti e [successivamente](https://sister.agenziaentrate.gov.it/Main/SceltaServizioAccesso.do?tipo=RV) compilare soltanto la parte relativa al Responsabile della gestione del collegamento (Responsabile del servizio) e confermare. Scaricare il documento riepilogativo dei dati inseriti, in formato pdf, da firmare digitalmente (attenzione: l'apertura/stampa del file dovrà essere effettuata su una copia del documento scaricato). Infine allegare il documento firmato e il documento di identità del Responsabile della gestione del collegamento (Responsabile del Servizio) e confermare.

Conclusa l'istruttoria, il Responsabile del servizio riceverà le credenziali di accesso all'indirizzo email indicato.

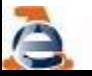

### **Modifica Convenzione Portale - ON LINE**

### RICHIESTA DI VARIAZIONE

Questa sezione è riservata agli Enti già titolari di un'utenza per l'accesso ai servizi del Portale, per comunicare all'Agenzia le va

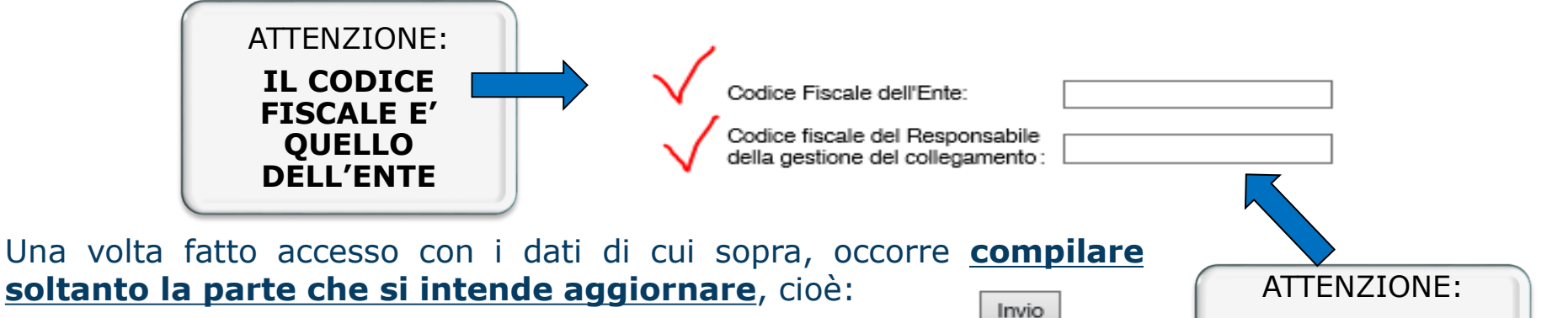

**IL CODICE FISCALE E' DEL PRECEDENTE RESPONSABILE DEL SERVIZIO**

•dati dell'Ente (per aggiornare i recapiti)

•dati del Rappresentante legale (per aggiornare i dati del Sindaco)

•dati del Responsabile della gestione del collegamento (Responsabile del servizio)

#### **e confermare.**

Scaricare il documento riepilogativo dei dati inseriti, in formato pdf, da firmare digitalmente (attenzione: l'apertura/stampa del file dovrà essere effettuata su una copia del documento scaricato). Infine allegare il documento firmato e gli altri documenti richiesti, quindi confermare.

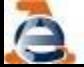

#### **Modifica Responsabile del Servizio ON LINE**

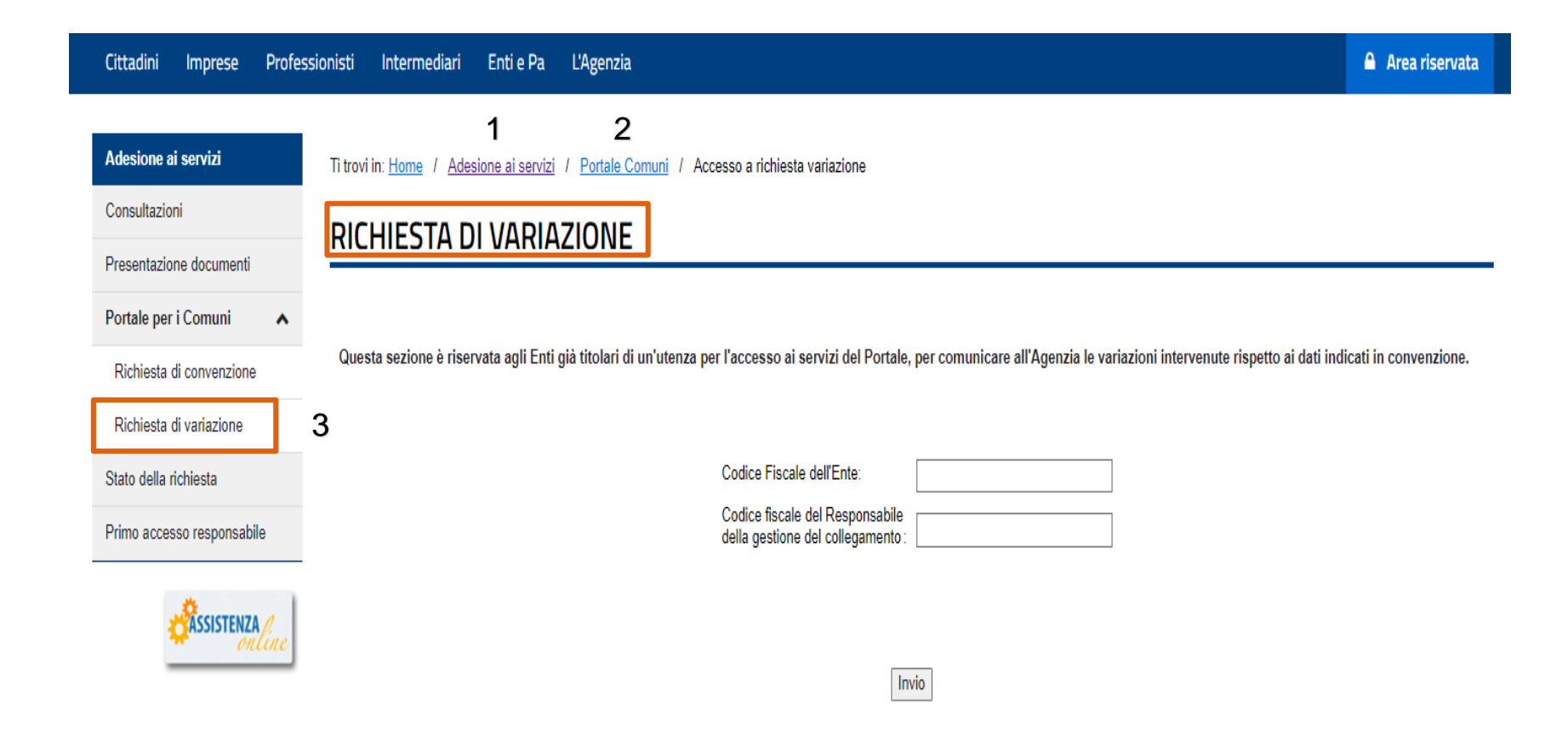

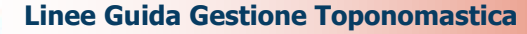

### **Modifica Responsabile del Servizio ON LINE**

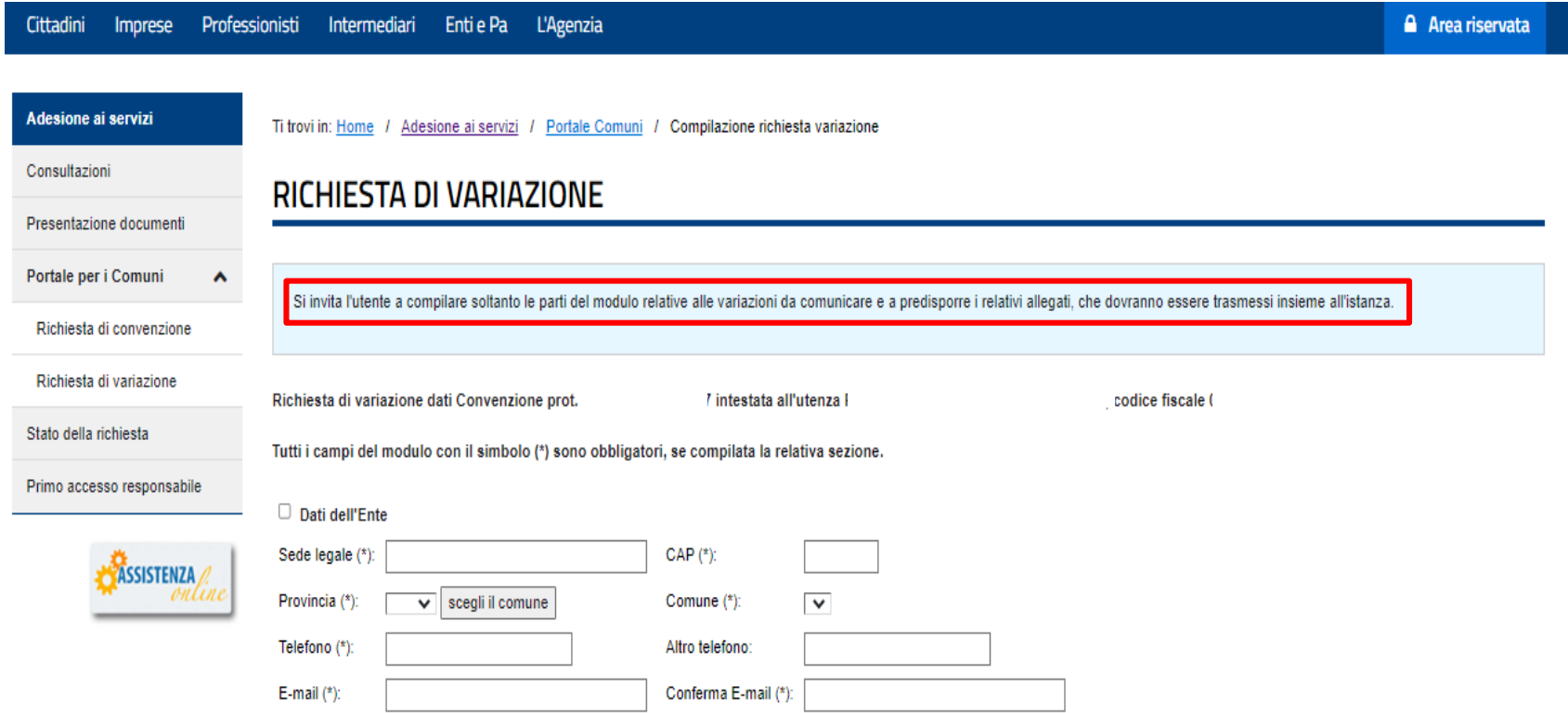

dati dell'Ente (per aggiornare i recapiti)

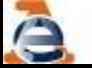

#### **Modifica Responsabile del Servizio ON LINE**

Non sono disponibili negli archivi informatici i dati del Rappresentante legale; si invita a compilare la relativa sezione.

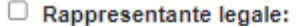

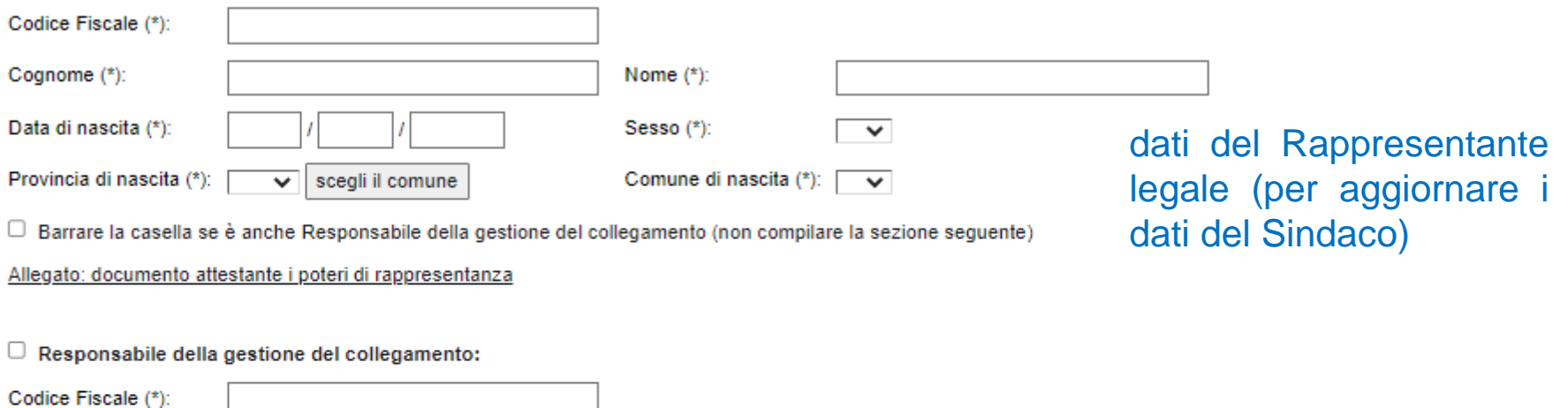

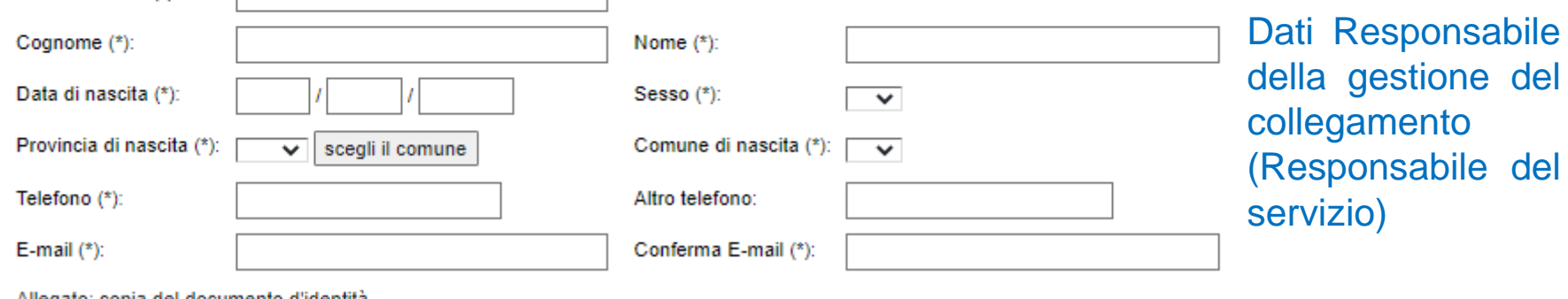

<u> Allegato: copia del documento d'identità</u>

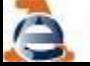

### **Modifica Responsabile del Servizio ON LINE**

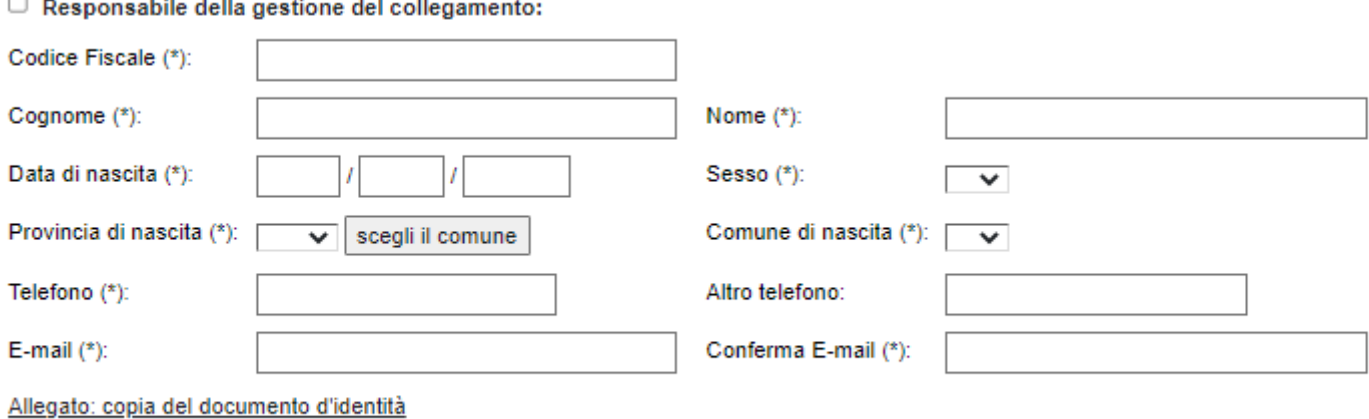

### Inserire nei campi tutte le informazioni con l'asterisco \*

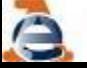

 $\overline{\phantom{0}}$ 

### NUOVA CONVENZIONE SISTER PORTALE DEI COMUNI - TOPONOMASTICA

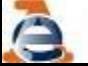

**Linee Guida Gestione Toponomastica** 

### **Nuova Convenzione al Portale dei Comuni ON LINE**

Accedendo alla pagina Enti e PA - Portale per i Comuni - Comuni di nuova costituzione e Comunità montane - Come aderire al portale - Agenzia delle Entrate [\(agenziaentrate.gov.it\)](https://www.agenziaentrate.gov.it/portale/web/guest/schede/fabbricatiterreni/portale-per-i-comuni/portale-comuni-come-aderire-enti-e-pa)

è possibile trovare le indicazioni per procedere alle seguenti attività:

•Nuovo convenzionamento al Portale dei Comuni <https://sister.agenziaentrate.gov.it/Main/SceltaServizioAccesso.do?tipo=RC>

•Modifica del Responsabile del Servizio

•Modifica dei dati presenti nella convenzione già attiva https://sister.agenziaentrate.gov.it/Main/SceltaServizioAccesso.do?tipo=RV

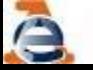

#### **Nuova Convenzione Portale - ON LINE**

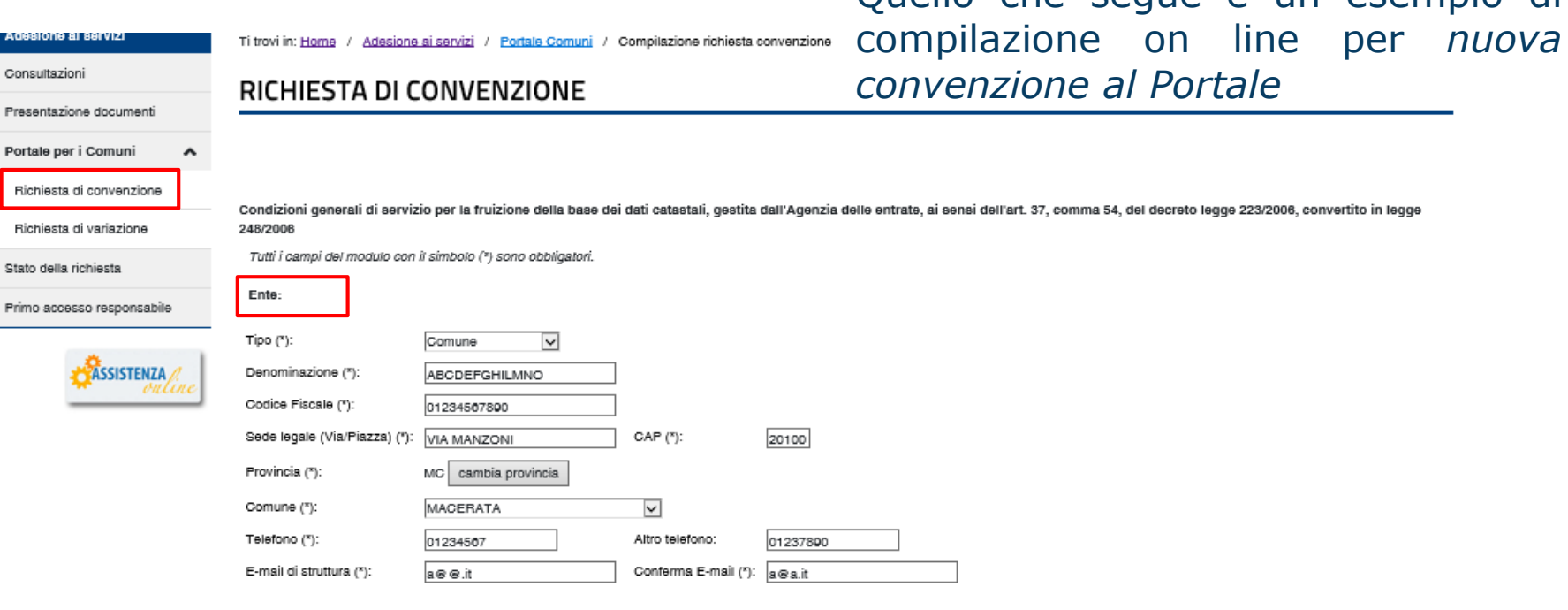

Quello che segue è un esempio di

ATTENZIONE: ALL'INDIRIZZO DI POSTA ELETTRONICA SOPRA INDICATA SARANNO TRASMESSE TUTTE LE COMUNICAZIONI RELATIVE AL SERVIZIO. NEL CASO SI SIA INDICATA UNA CASELLA DI POSTA ELETTRONICA CERTIFICATA (P.E.C.), OCCORRE CHE QUESTA SIA CONFIGURATA PER ACCETTARE MESSAGGI ANCHE DA CASELLE DI POSTA ELETTRONICA NON CERTIFICATA, IN PARTICOLARE PER RICEVERE LE RISPOSTE AUTOMATICHE DA SISTEMA. TALI COMUNICAZIONI RIGUARDERANNO ANCHE DATI PERSONALI. PERTANTO SI RACCOMANDA PARTICOLARE CURA NELLE ABILITAZIONI DI ACCESSO ALLA CASELLA STESSA.

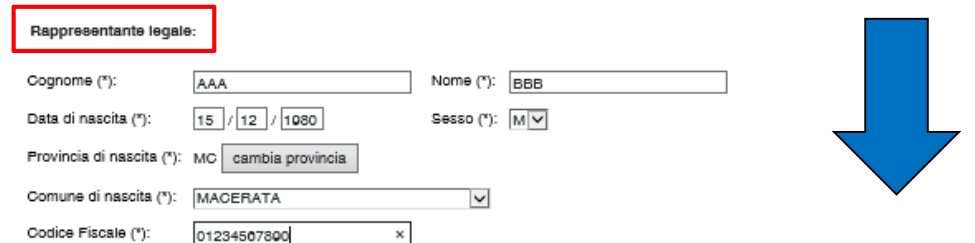

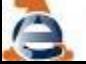

#### **Nuova Convenzione Portale - ON LINE**

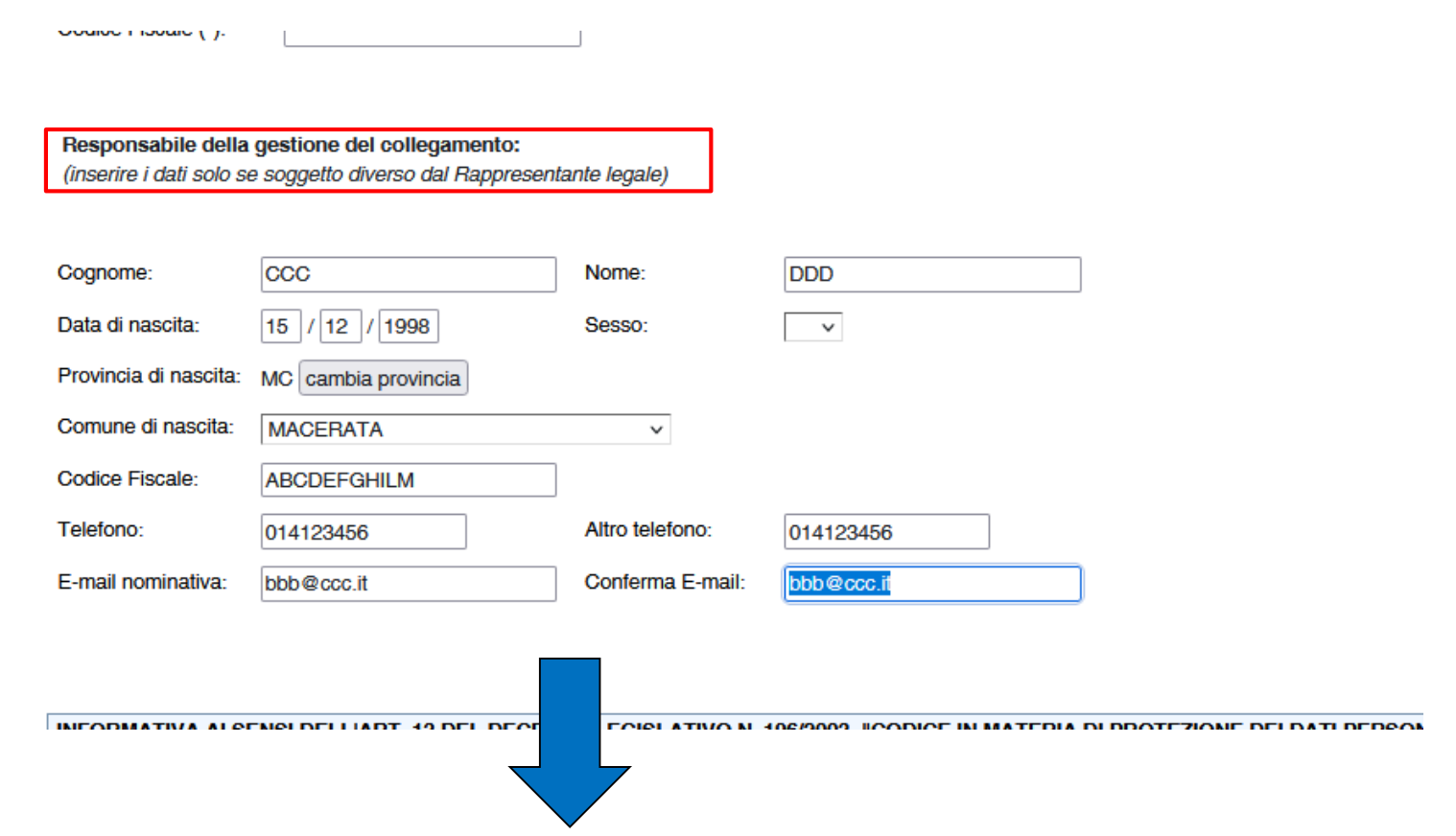

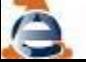

#### **Nuova Convenzione Portale - ON LINE**

INFORMATIVA AI SENSI DELL'ART. 13 DEL DECRETO LEGISLATIVO N. 198/2003, "CODICE IN MATERIA DI PROTEZIONE DEI DATI PERSONALI

Si informa, ai sensi dell'art. 13 del D. Lgs. n. 100 del 30 giugno 2003 ("Codice in materia di protezione dei dati personali"), che i dati comunicati formano oggetto di trattamento da parte dell'Agenzia delle Entrate, nel rispetto della normativa citata.

Per trattamento si intende qualunque operazione o complesso di operazioni concementi "la raccolta, la registrazione, l'organizzazione, la conservazione, la consultazione, l'elaborazione, la modificazione, la selezione, l'estrazione, il raffronto, l'utilizzo, l'interconnessione, il blocco, la comunicazione, la diffusione, la cancellazione e la distruzione di dati, anche se non registrati in una banca dati".

I dati verranno trattati in adempimento degli obblighi legali e convenzionali ed il trattamento è effettuato, anche attraverso l'ausilio di strumenti elettronici, in modo da garantire la sicurezza e la riservatezza dei dati stessi, nel rispetto del Codice.

L'Ente, come sopra rappresentato, dichiara di aver preso visione dell'informativa ai sensi dell'art. 13 del D.Los n.100 del 30 giugno 2003

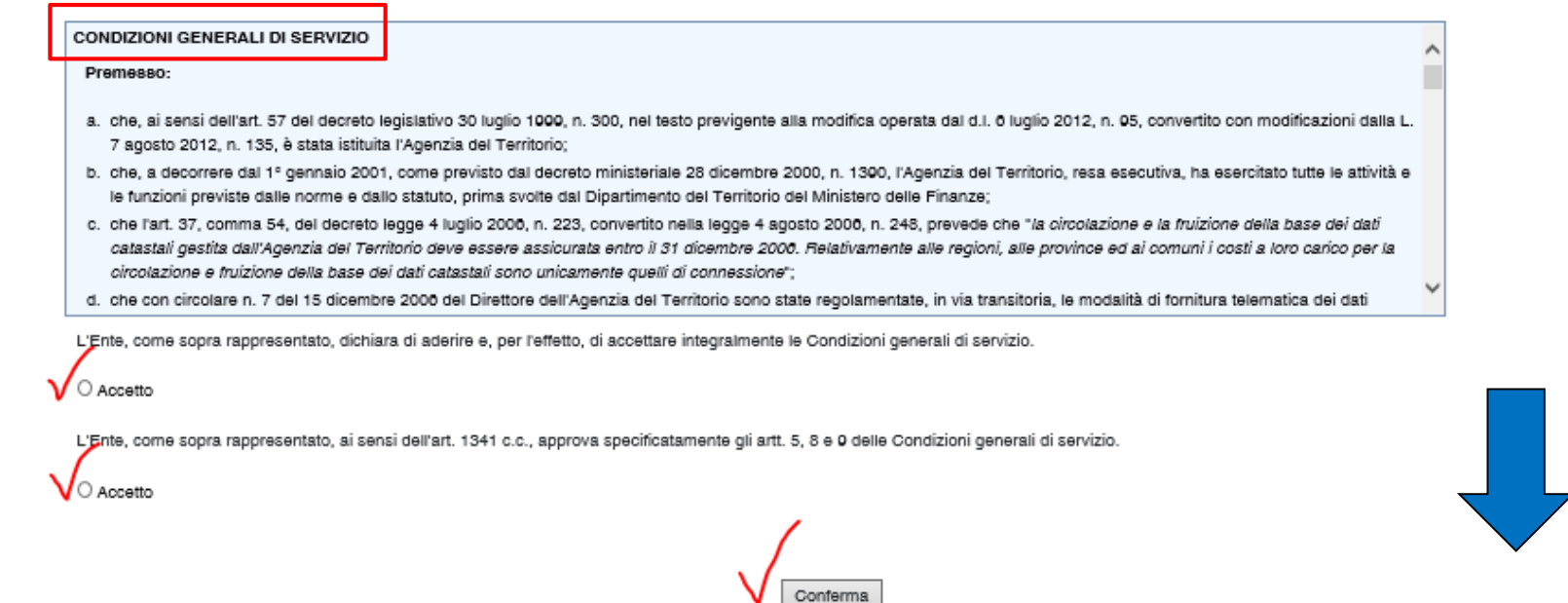

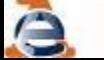

#### **Nuova Convenzione Portale - ON LINE**

#### RICHIESTA DI CONVENZIONE

Condizioni generali di servizio per la fruizione della base dei dati oatastali, gestita dall'Agenzia delle entrate, ai sensi dell'art. 37, comma 54, del deoreto legge 223/2006, convertito in legge 248/2006

#### Ente

Tipo: Comune Denominazione: ABCDEFGHILMNO - Codice fiscale: 01234567890 Sede legale: VIA MANZONI - 20100 MACERATA (MC) Telefono: 01234587 Altro telefono: 01237890 E-mail: a@a.it

#### Rappresentante legale

AAA BBB natola il 01/01/2001 a MACERATA (MC) - Codioe Fiscale: AAABBB01A01E783R

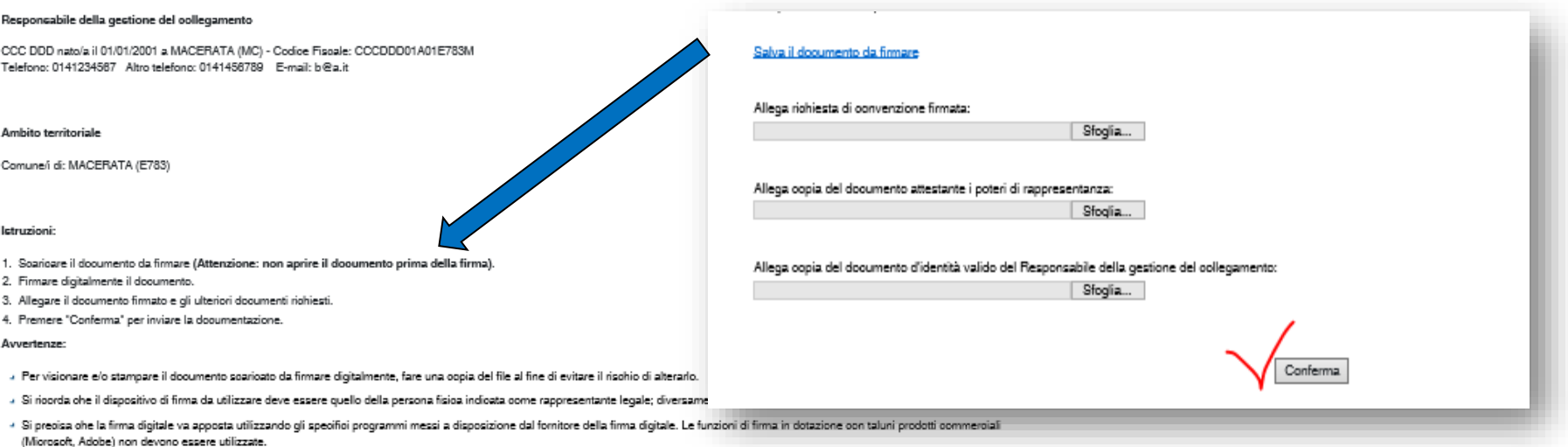

#### Salva il documento da firmare

**Linee Guida Gestione Toponomastica** 

Se i dati inseriti sono corretti il sistema restituisce il riepilogo della compilazione e le istruzioni per l'invio della domanda firmata digitalmente da corredare degli ulteriori documenti

#### **Nuova Convenzione Portale - ON LINE**

#### Istruzioni:

- 1. Scaricare il documento da firmare (Attenzione: non aprire il documento prima della firma).
- 2. Firmare digitalmente il documento.
- 3. Allegare il documento firmato e gli ulteriori documenti richiesti.
- 4. Premere "Conferma" per inviare la documentazione.

#### Avvertenze:

- Per visionare e/o stampare il documento scaricato da firmare digitalmente, fare una copia del file al fine di evitare il rischio di alterarlo.
- » Si ricorda che il dispositivo di firma da utilizzare deve essere quello della persona fisica indicata come rappresentante legale; diversamente si genererà un rifiuto automatico della richiesta.
- . Si precisa che la firma digitale va apposta utilizzando gli specifici programmi messi a disposizione dal fornitore della firma digitale. Le funzioni di firma in dotazione con taluni prodotti commerciali (Microsoft, Adobe) non devono essere utilizzate.

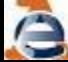

# **MODALITA' TRAMITE PEC**

### RICHIESTA DI NUOVA CONVENZIONE O SOSTITUZIONE RESPONSABILE DEL SERVIZIO SISTER PORTALE DEI COMUNI - TOPONOMASTICA

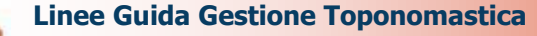

#### **Richiesta sostituzione via PEC**

Il rappresentante legale dell'ente può chiedere all'Agenzia delle Entrate (Ufficio Strategia dei Rapporti con Enti della Direzione Centrale Servizi Istituzionali e di Riscossione) di disabilitare o sostituire il Responsabile del servizio, con una richiesta sottoscritta con firma digitale da inviare per Posta Elettronica Certificata all'indirizzo e mail

[agenziaentratepec@pce.agenziaentrate.it.](mailto:agenziaentratepec@pce.agenziaentrate.it)

La richiesta di disabilitazione o sostituzione deve essere inviata insieme ai seguenti documenti:

- **nuova scheda per l'attivazione del servizio** pdf (Allegato 1)
- **informativa sulla privacy** pdf (Allegato 2)
- copia, con firma autografa, di un documento di riconoscimento del nuovo «**Responsabile del servizio**». (allegato 3)

# Modifica del Responsabile del Servizio

#### **Richiesta sostituzione via PEC**

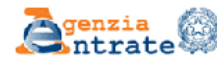

SCHEDA INFORMATIVA PER L'ATTIVAZIONE Decreto Legge 4 luglio 2006, n. 223 - art. 37, comma 54

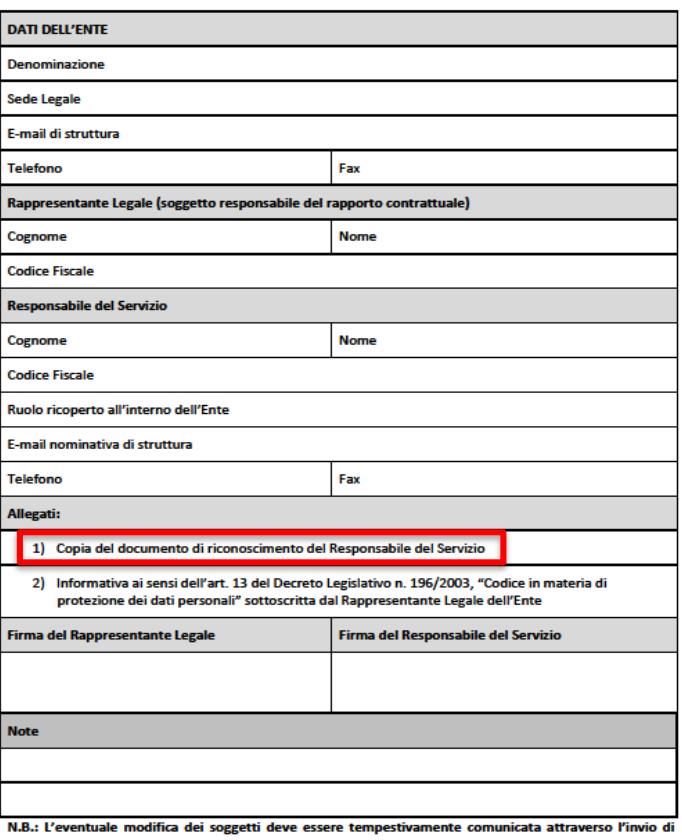

formale nota con allegata nuova scheda informativa.

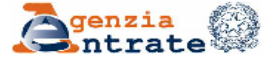

Direzione Centrale Amministrazione Pianificazione e Controllo

Settore Rapporti Istituzionali Ufficio Servizi in Convenzione ad Enti

#### INFORMATIVA AI SENSI DELL'ART. 13 DEL DECRETO LEGISLATIVO N. 196/2003 "CODICE IN MATERIA DI PROTEZIONE DEI DATI PERSONALI"

Si informa, ai sensi dell'art. 13 del D. Lgs. n. 196 del 30 giugno 2003 ("Codice in materia di protezione dei dati personali"), che i dati comunicati formano oggetto di trattamento da parte dell'Agenzia delle Entrate, nel rispetto della normativa citata.

Per trattamento si intende qualunque operazione o complesso di operazioni concernenti "la raccolta, la registrazione, l'organizzazione, la conservazione, la consultazione, l'elaborazione, la modificazione, la selezione. l'estrazione, il raffronto, l'utilizzo, l'interconnessione, il blocco, la comunicazione, la diffusione, la cancellazione e la distruzione di dati, anche se non registrati in una banca dati".

I dati verranno trattati in adempimento degli obblighi legali e convenzionali ed il trattamento è effettuato. anche attraverso l'ausilio di strumenti elettronici, in modo da garantire la sicurezza e la riservatezza dei dati stessi, nel rispetto del Codice.

Ai sensi dell'art. 13, 1° comma lett. b) e c), si evidenzia che il trattamento dei dati da parte dell'Agenzia delle Entrate è essenziale per l'adempimento degli obblighi di legge o convenzionali e che, pertanto, il mancato conferimento di tali dati può impedire l'instaurazione o la prosecuzione del rapporto convenzionale con l'Agenzia stessa.

Si sottolinea che i dati verranno comunicati a terzi esclusivamente in adempimento di specifici obblighi di legge, ovvero gualora tale comunicazione risulti necessaria o funzionale alla gestione della Convenzione. Si precisa, inoltre, che "Titolare" del trattamento dei dati è l'Agenzia delle Entrate, con sede in Roma.

Il "Responsabile" del trattamento è il Responsabile della Direzione Centrale Amministrazione, Pianificazione e controllo

Si informa, infine, che l'art. 7 del Decreto Legislativo n. 196/2003, riportato di seguito integralmente. attribuisce all'interessato specifici diritti a garanzia della corretta acquisizione e del corretto utilizzo dei dati trattati ed in particolare:

1. L'interessato ha diritto di ottenere la conferma dell'esistenza o meno di dati personali che lo riguardano. anche se non ancora registrati, e la loro comunicazione in forma intelligibile.

2. L'interessato ha diritto di ottenere l'indicazione:

a) dell'origine dei dati personali;

b) delle finalità e modalità del trattamento:

c) della logica applicata in caso di trattamento effettuato con l'ausilio di strumenti elettronici:

d) degli estremi identificativi del titolare, dei responsabili e del rappresentante designato ai sensi dell'articolo  $5$  comma  $2<sup>2</sup>$ 

e) dei soggetti o delle categorie di soggetti ai quali i dati personali possono essere comunicati o che possono venime a conoscenza in qualità di rappresentante designato nel territorio dello Stato, di responsabili o incaricati.

3. L'interessato ha diritto di ottenere:

a) l'aggiornamento, la rettificazione ovvero, quando vi ha interesse, l'integrazione dei dati;

Agenzia delle Entrate – Ufficio Servizi in Convenzione ad Enti –Via Giorgione, 159 – 00147 ROMA<br>e-mai: converzionitelematiche@agenziaentrate.it

Allegato 1 and 1 and 1 and 1 and 1 and 1 and 1 and 1 and 1 and 1 and 1 and 1 and 1 and 1 and 1 and 1 and 1 and 1 and 1 and 1 and 1 and 1 and 1 and 1 and 1 and 1 and 1 and 1 and 1 and 1 and 1 and 1 and 1 and 1 and 1 and 1 a

### Documento di riconoscimento con firma autografa (Allegato 3)

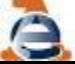

**Linee Guida Gestione Toponomastica** 

# Info e approfondimenti

Per informazioni in merito all'utilizzo delle funzioni presenti nel servizio «Gestione Toponomastica/ANNCSU» si rimanda al corso organizzato dall'Agenzia delle Entrate – Ufficio Provinciale – Territorio - competente ed alla **guida operativa.**

Per ulteriori informazioni ci si può rivolgere ai **referenti** degli Uffici Provinciali – Territorio dell'Agenzia delle Entrate, l'elenco aggiornato è pubblicato sul sito dell'Agenzia delle Entrate alla pagina:

[https://www.agenziaentrate.gov.it/portale/schede/fabbricatiterreni/porta](https://www.agenziaentrate.gov.it/portale/schede/fabbricatiterreni/portale-per-i-comuni/servizi-portale-dei-comuni/toponomastica) le-per-i-comuni/servizi-portale-dei-comuni/toponomastica

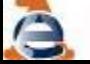